### CONCURSO PÚBLICO DO INSTITUTO FEDERAL DE ALAGOAS – IFAL EDITAL Nº 127/2022

### PASSO A PASSO PARA CANDIDATOS USO DO NOME SOCIAL

A/O candidata/o que desejar ser tratado pelo nome social, deve seguir o passo a passo do arquivo intitulado "Passo a passo para Inscrição" disponível no site da COPEVE/UFAL, através do link:

http://www.copeve.ufal.br/index.php?opcao=concurso&idConcurso=497

#### Procedimentos para ser tratado pelo nome social:

- 1. No seu navegador de Internet digite o endereço www.copeve.ufal.br e escolha no menu esquerdo a opção Sistema de Inscrição ou acesse diretamente o link: www.copeve.ufal.br/sistema.;
- 2. Digite seu CPF (login) e senha;
- 3. Clique em Documentação de Jurado e Nome Social, conforme indicado na figura 1
- 4. Selecione Nome Social, conforme figura 2
- 5. Anexe os documentos (seta 1) e clique em enviar (seta 2) como descrito na figura 3

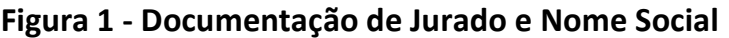

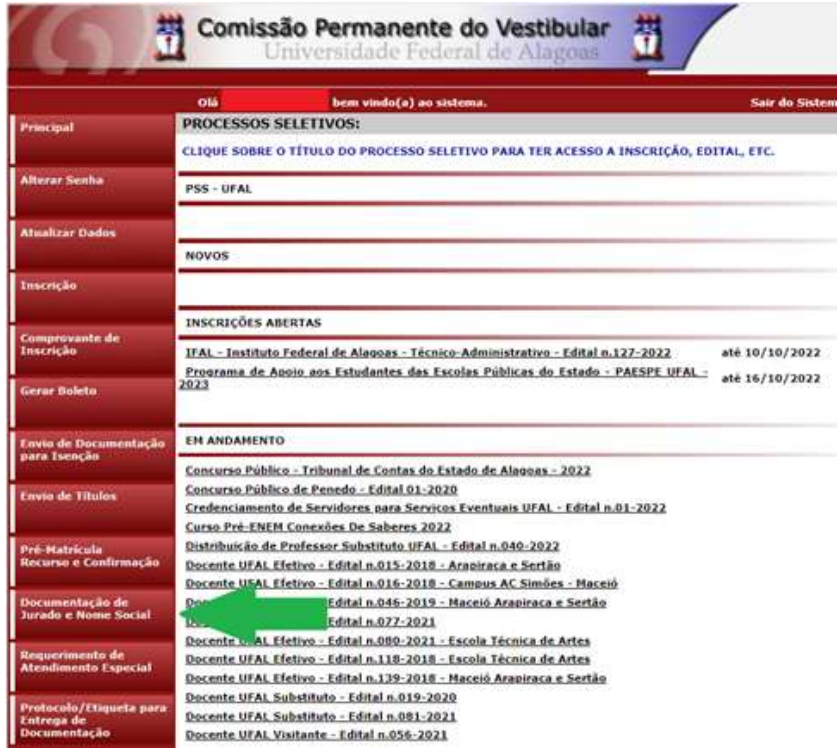

# Figura 2 – Documentação para uso de Nome Social

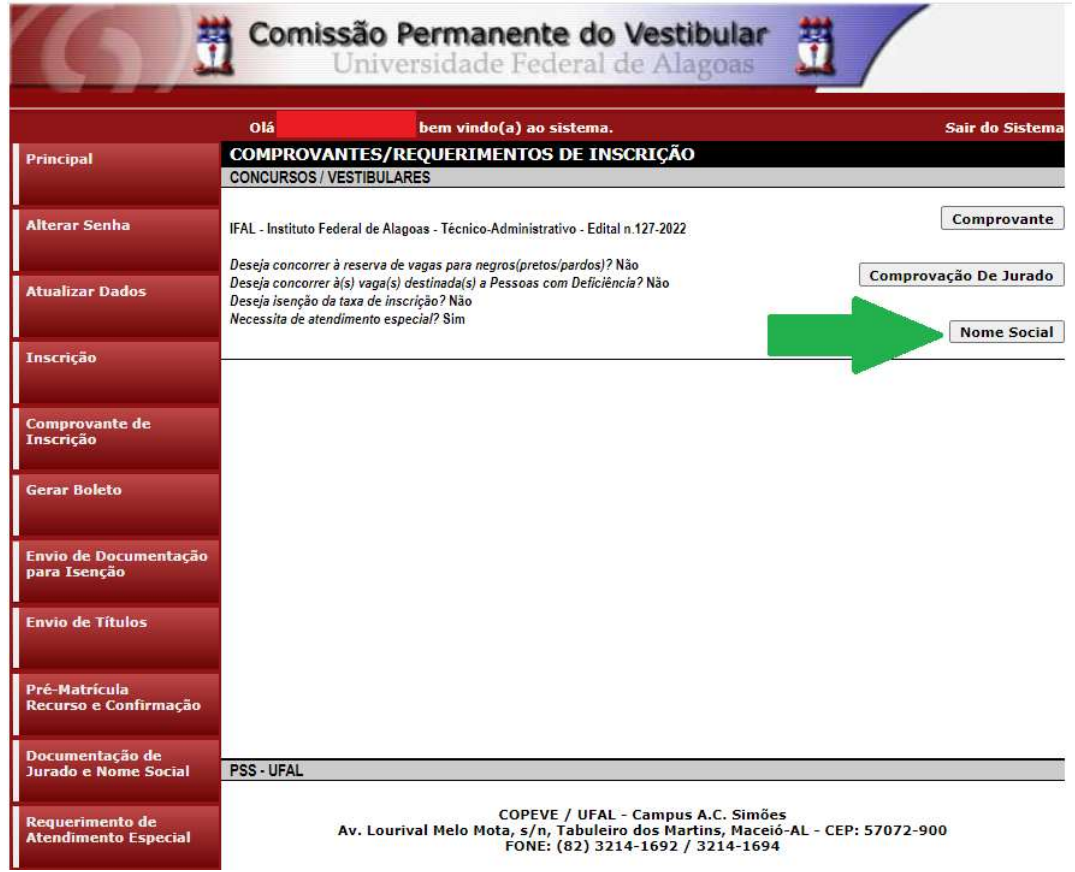

# Figura 3 – Envio de documentação para uso de Nome Social

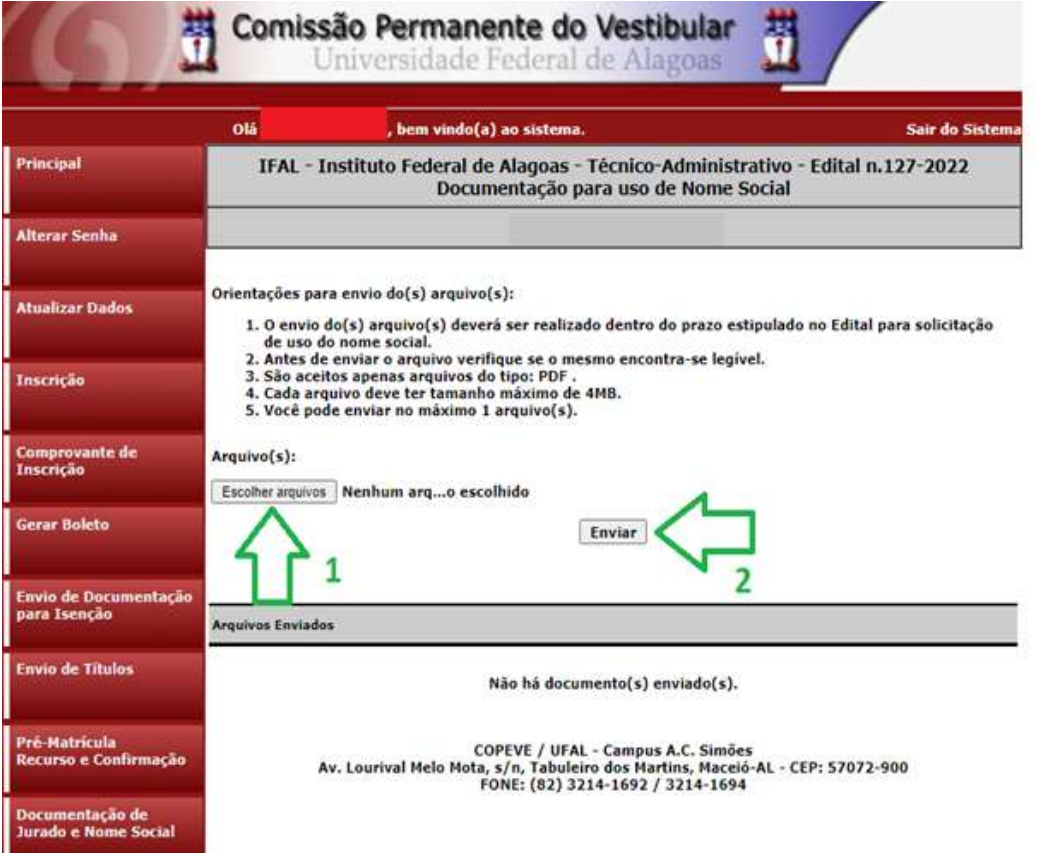